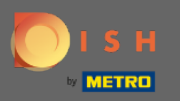

Most az Admin Panel Beállítások szakaszában van . Itt állíthatja be, hogyan kell kezelni a foglalást. Akár ülésalapú, akár asztali alapú .

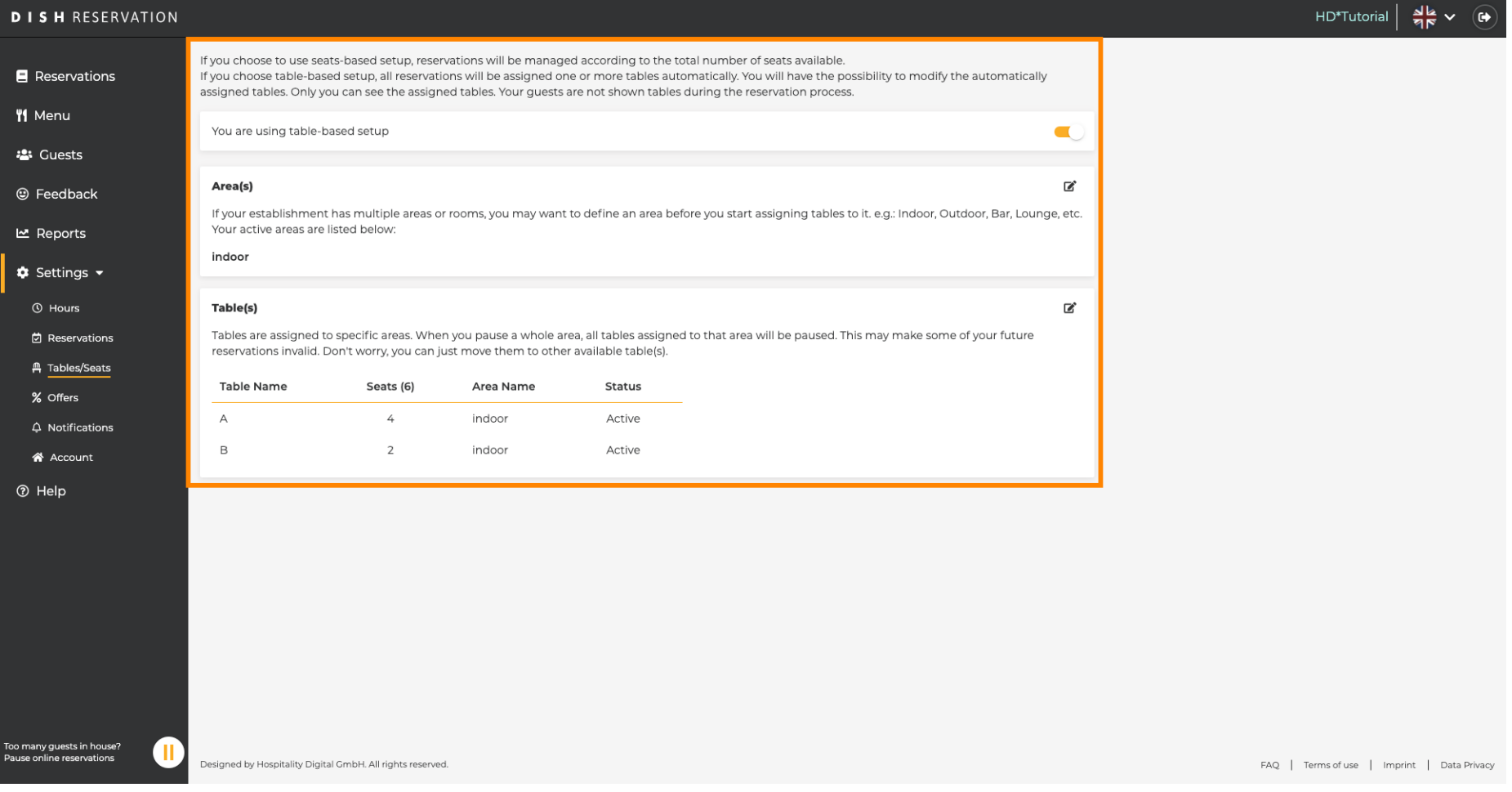

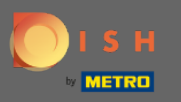

Válasszon az asztal alapú és az ülés alapú beállítás között a kijelölt kapcsoló segítségével.  $\bigcap$ Megjegyzés: A táblázat alapú beállítás automatikusan hozzárendeli a foglalásokat az asztalokhoz. Az ülőhelyek alapú beállítás a foglalásokat a rendelkezésre álló összes ülőhely számának megfelelően kezeli.

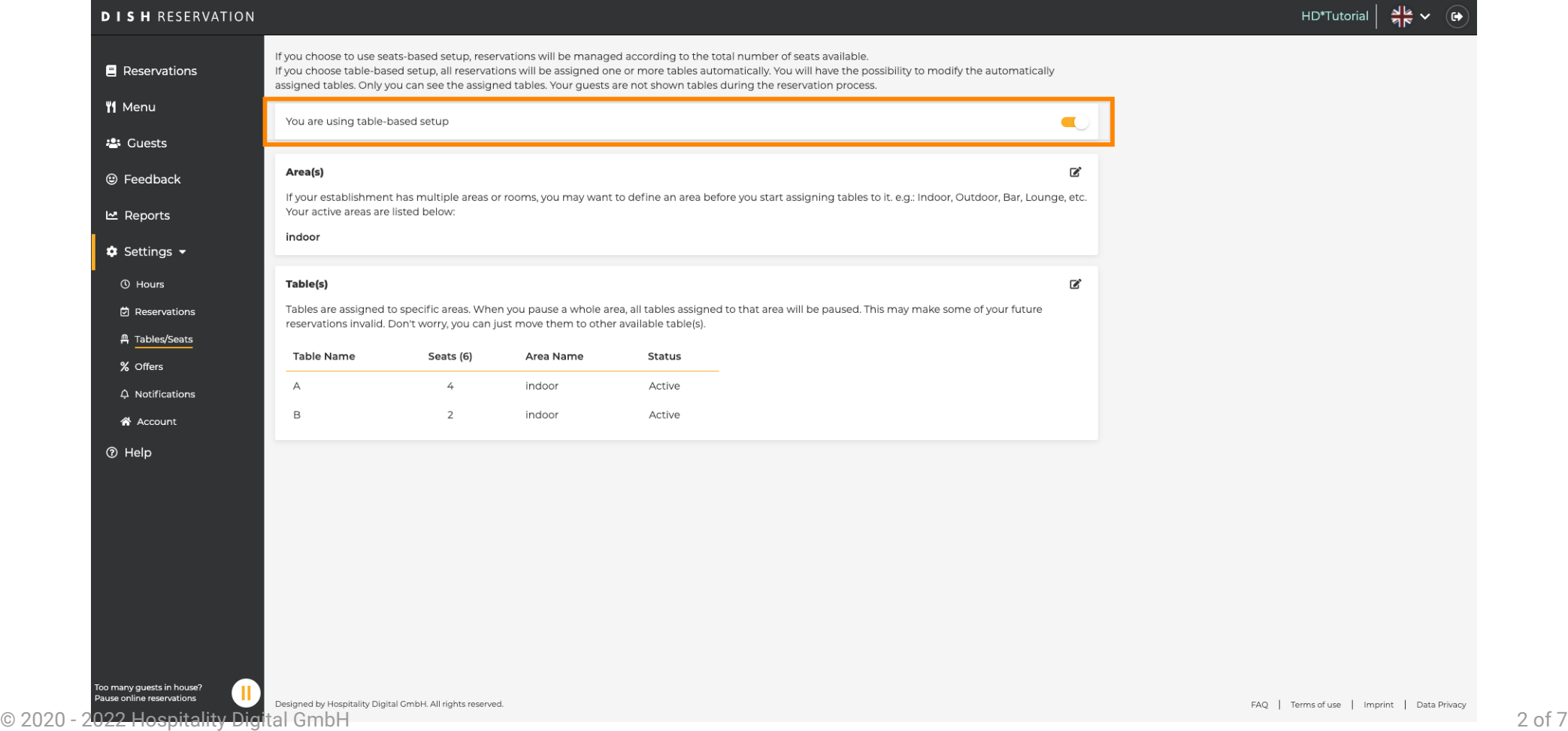

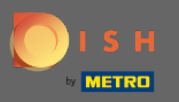

A ceruza ikonra kattintva a területek egyszerűen módosíthatók, törölhetők, hozzáadhatók, illetve beállíthatók aktívak vagy inaktívak.

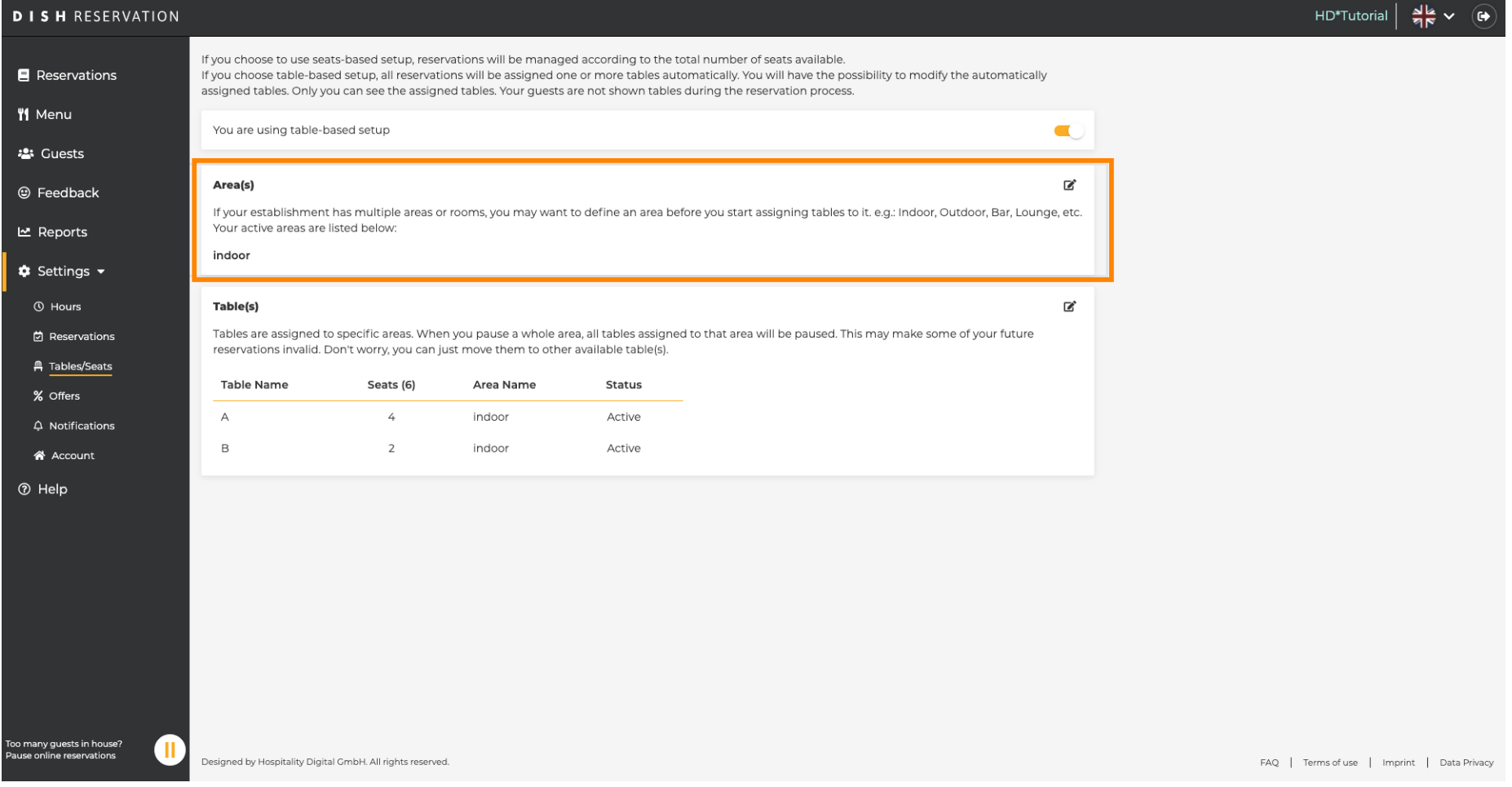

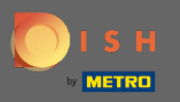

A ceruza ikonra kattintva a táblázatok egyszerűen módosíthatók, törölhetők, hozzáadhatók és beállíthatók aktívak vagy inaktívak.

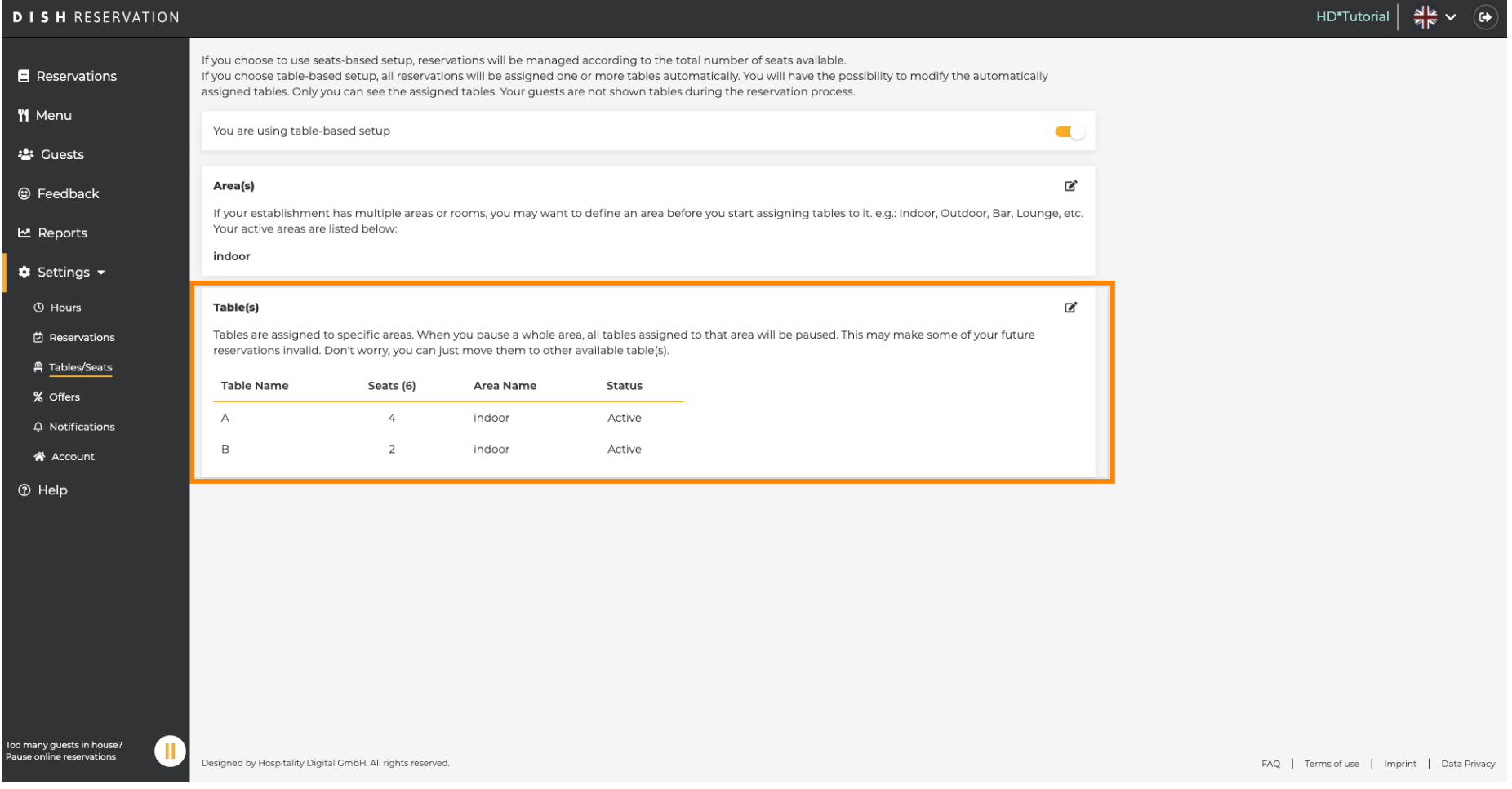

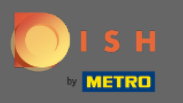

 $\bigcap$ 

Amikor asztalalapúról ülőhely alapú beállításra vált, a meglévő foglalásokból származó összes asztalhozzárendelés törlődik. Megjegyzés: Ha asztalalapúról ülőhely alapú beállításra vált, az összes meglévő foglalást automatikusan az asztalokhoz rendeli.

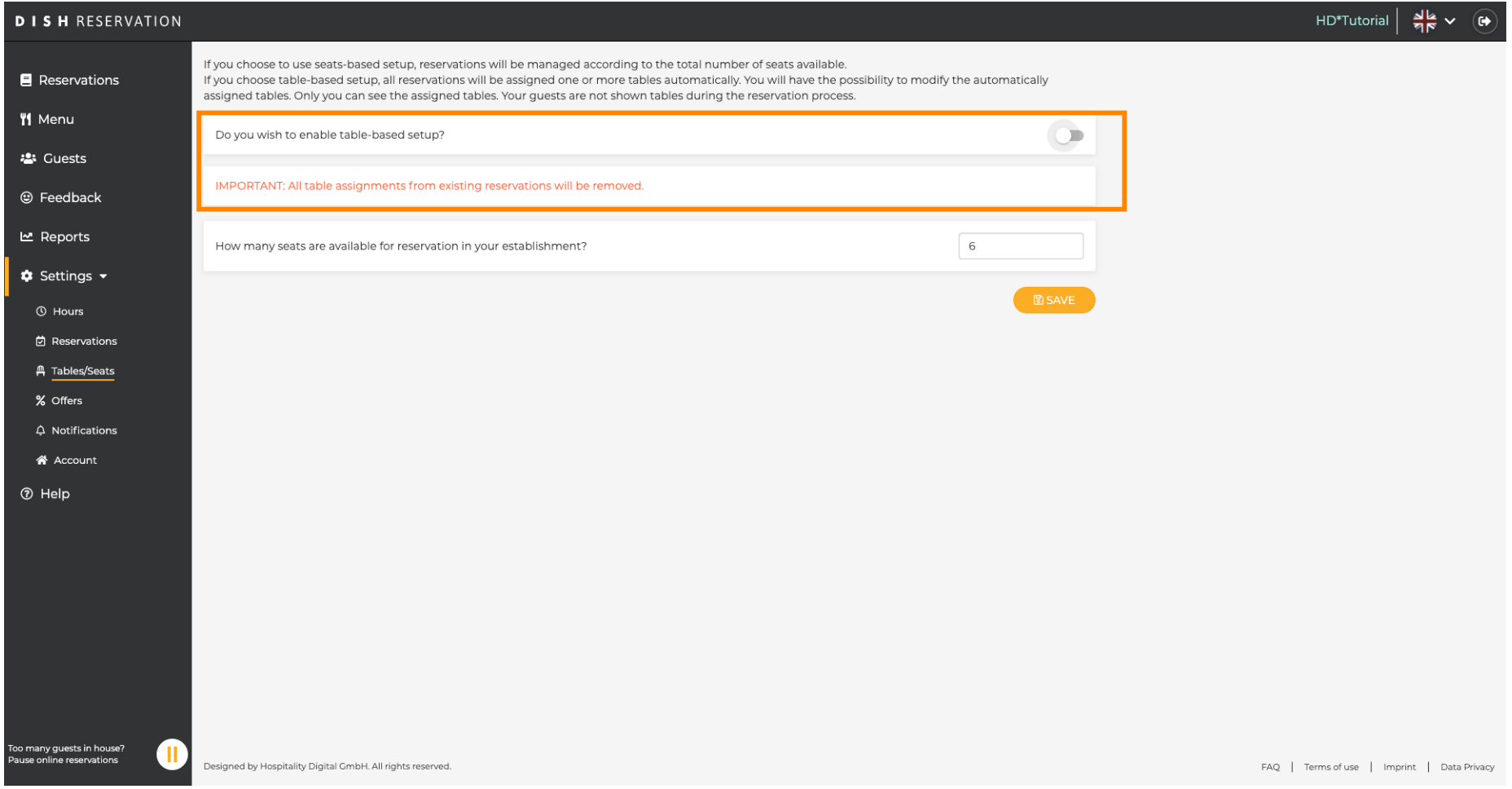

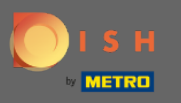

A rendelkezésre álló férőhelyek megváltoztatásával beállíthatja a létesítmény maximális befogadóképességét .

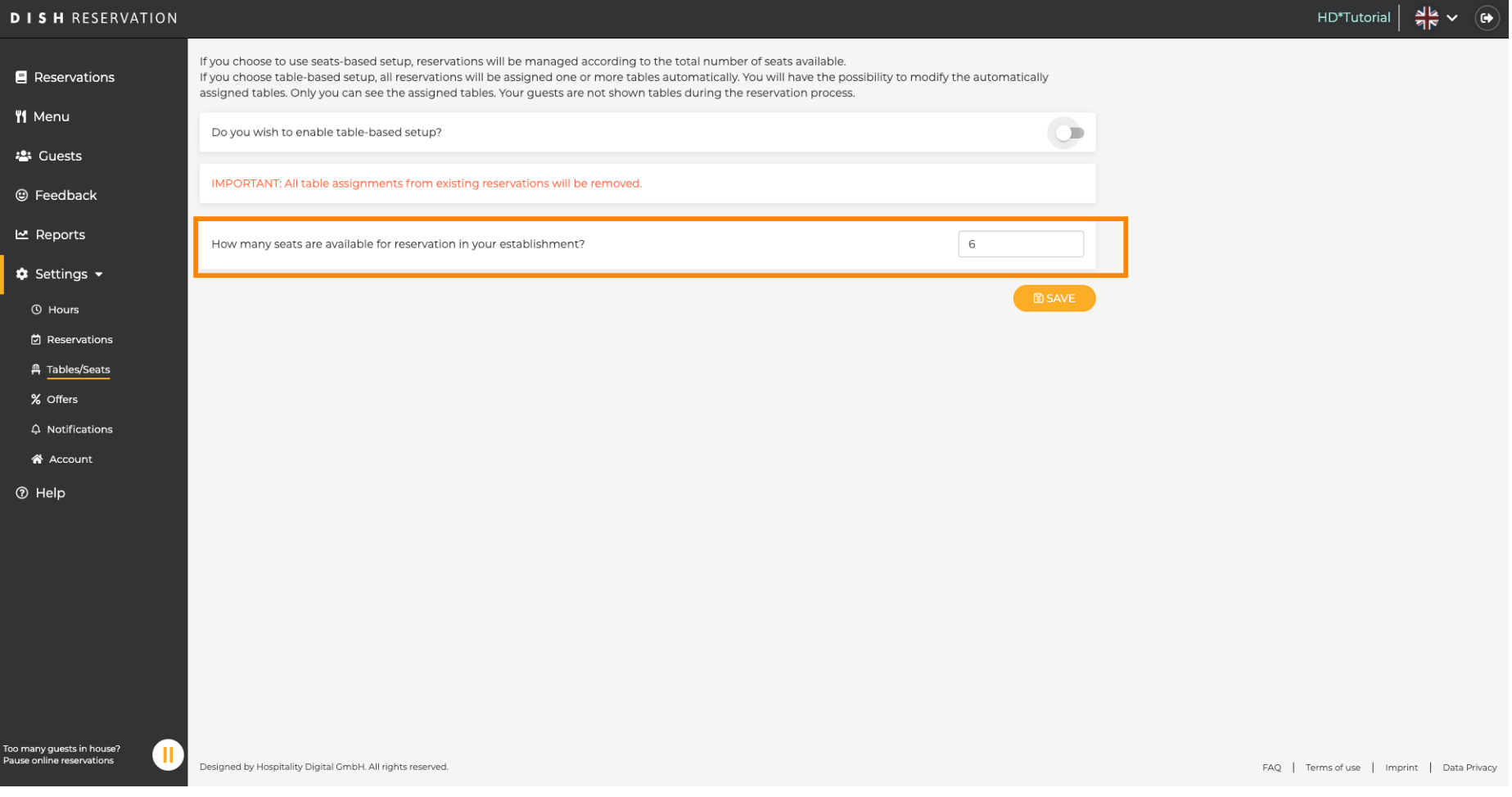

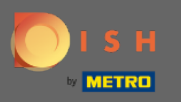

 $\boldsymbol{\theta}$ 

## Ez az. Kész vagy. Kattintson a Mentés gombra a módosítások alkalmazásához.

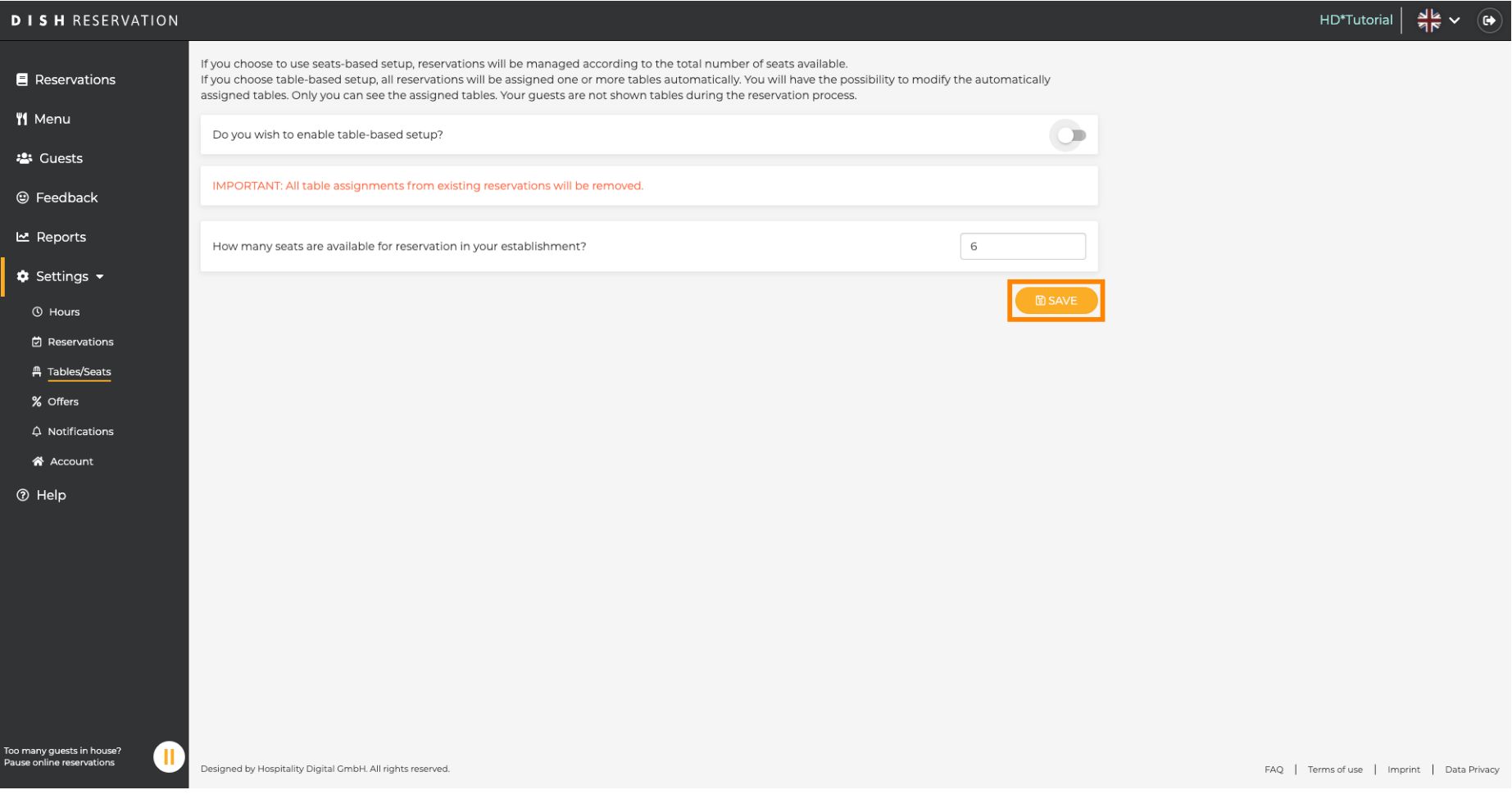